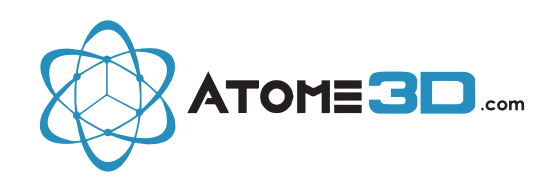

## **Changement des Filtres HEPA sur votre Système de Ventilation SYNE**

Afin d'effectuer le changement de vos **filtres HEPA**, procédez de la manière suivante :

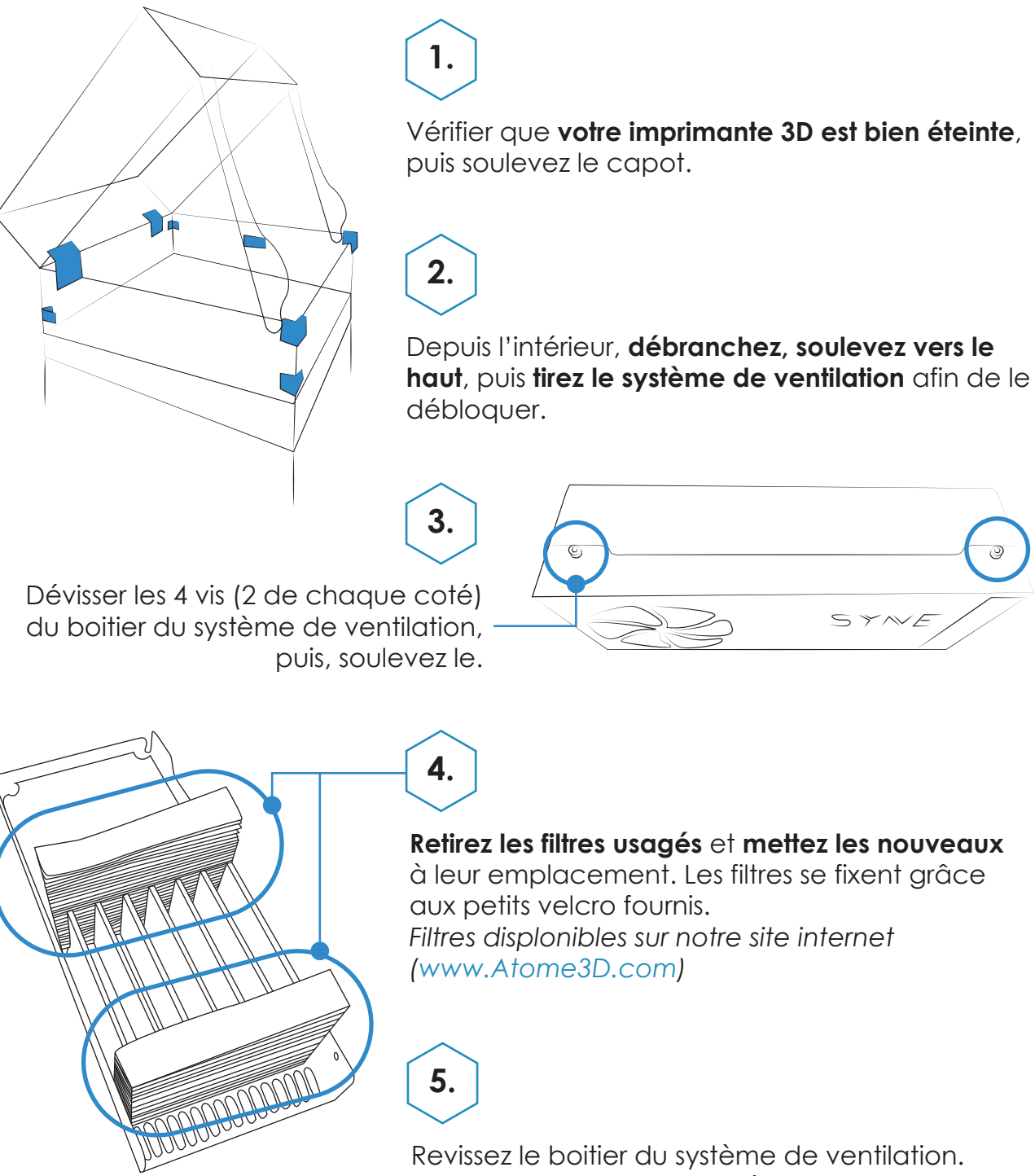

Remmetez en place le système de ventilation dans le capot de l'imprimante 3D et rebranchez son alimentation.